## **W**acom<sup>®</sup> Intuos

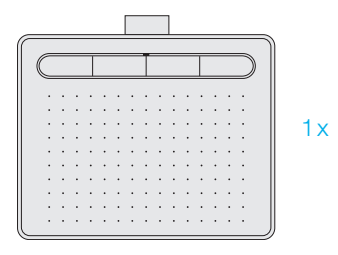

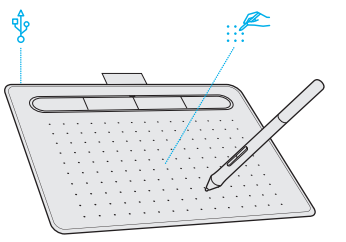

 $\overline{2}$ 

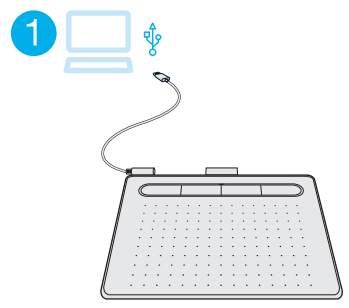

## Ţ

3

- EN Download the driver at wacom.com/start/intuos. Then register with us to redeem your software.
- FR Puis inscrivez-vous chez nous pour utiliser Téléchargez le pilote sur wacom.com/start/intuos. votre logiciel.
	- Descarge el controlador en
- ES wacom.com/start/intuos. A continuación, regístrese para canjear el
- software. Baixe o driver em wacom.com/start/intuos.
- BR Então, registre-se conosco para resgatar seu software.

4

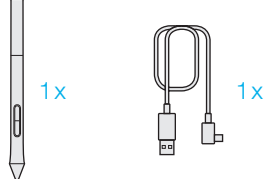

1

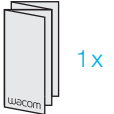

wacom.com/start/intuos

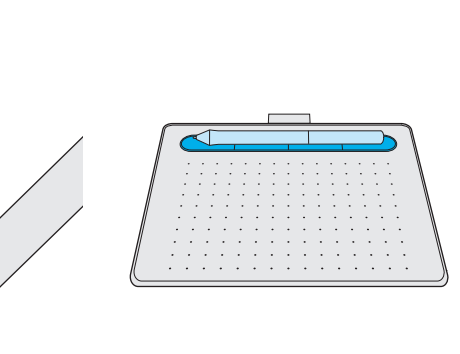

5

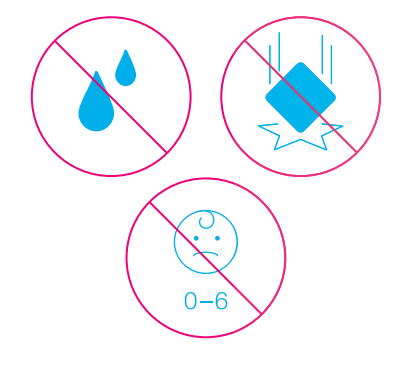

© 2018 Wacom Co., Ltd. All rights reserved.<br>Wacom, the logo and Intuos are trademarks and/or registered trademarks of Wacom Co., Ltd.

© 2018 Wacom Co., Ltd. Tous d roits réservés. Wacom, le logo et Intuos sont des ma rques comme rciales et/ou des ma rques déposées de Wacom Co., Ltd.

7

Wacom<sup>®</sup> Intuos

6

Printed in China | PRN-B158(B)